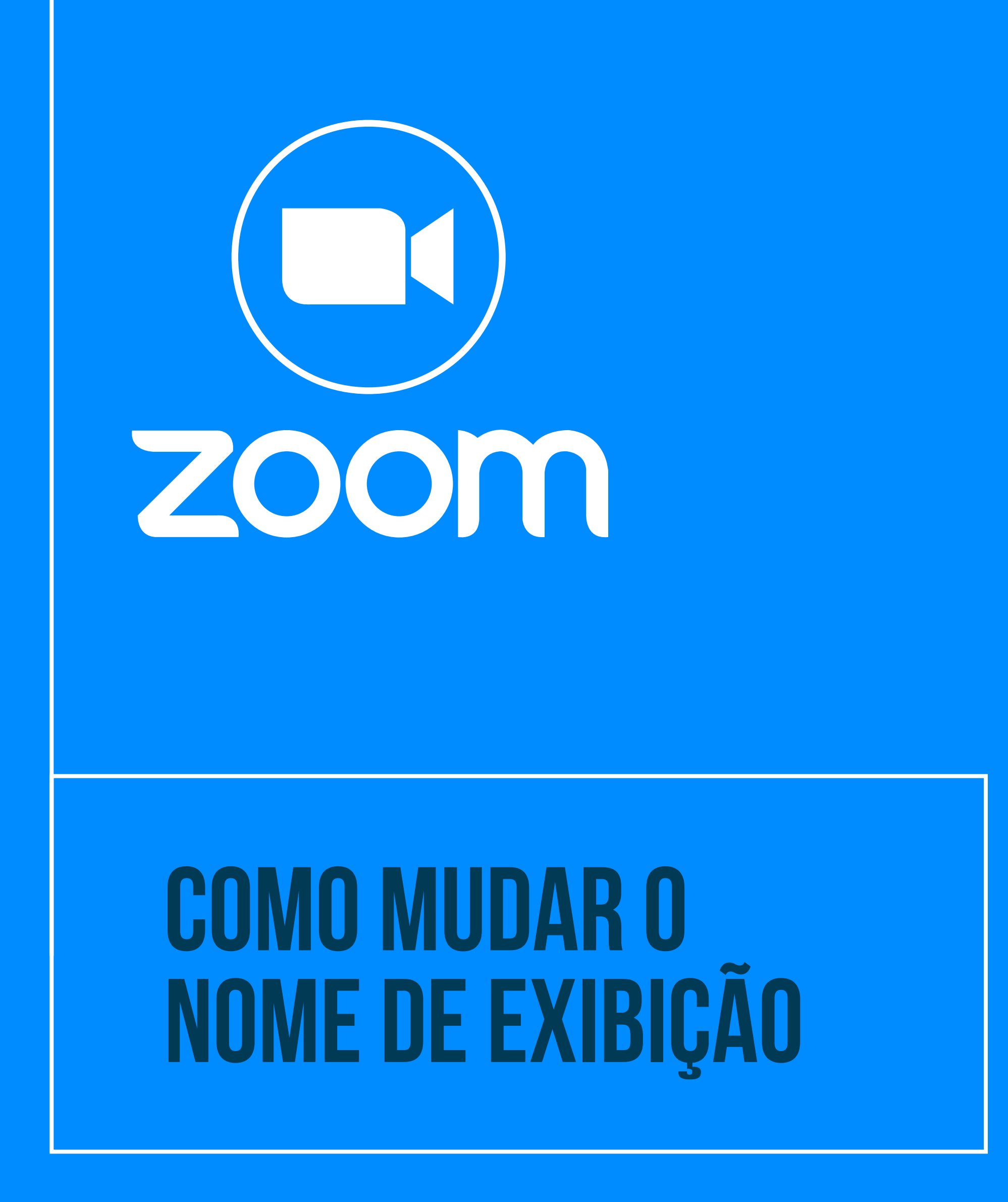

**— Tribunal Regional do Trabalho<br>12<sup>ª</sup> Região | São Paulo** R

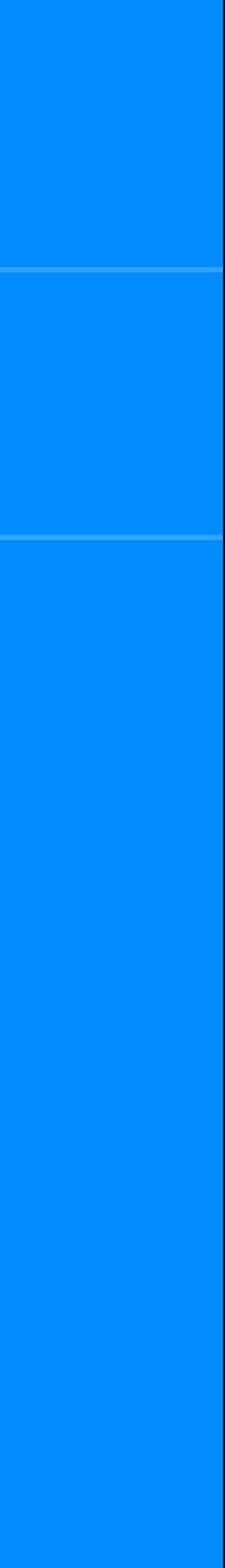

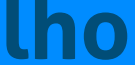

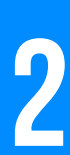

## **Para mudar o nome de exibição,** abra o Zoom CLIQUE EM "INGRESSAR M UMA REUNIÃO".

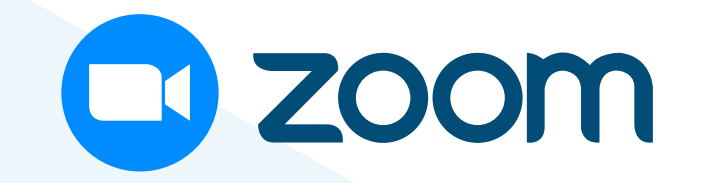

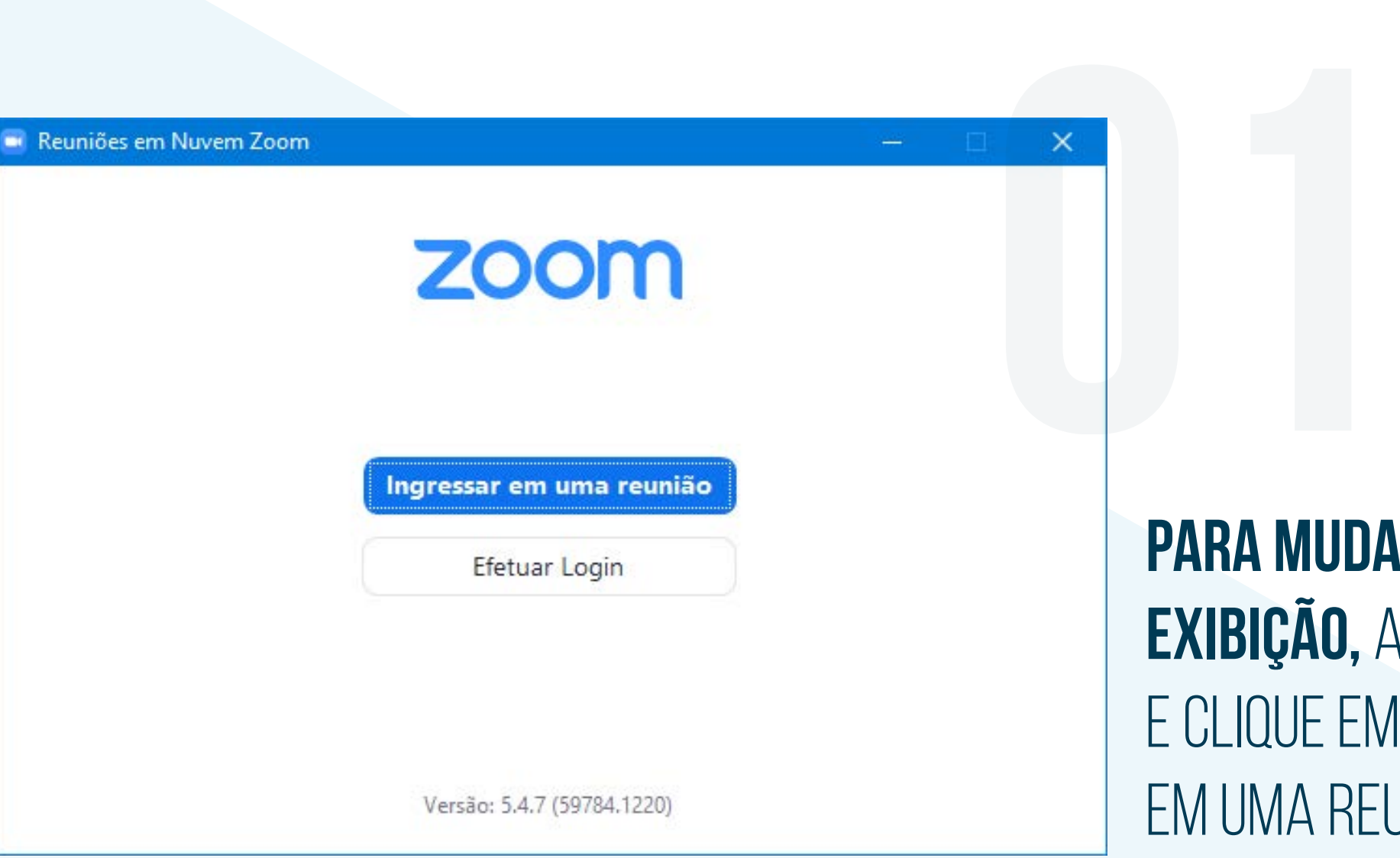

No campo "Seu nome", corrija os DADOS INCORRETOS, **preenchendo nome completo (identificação) e/ou e-mail.**

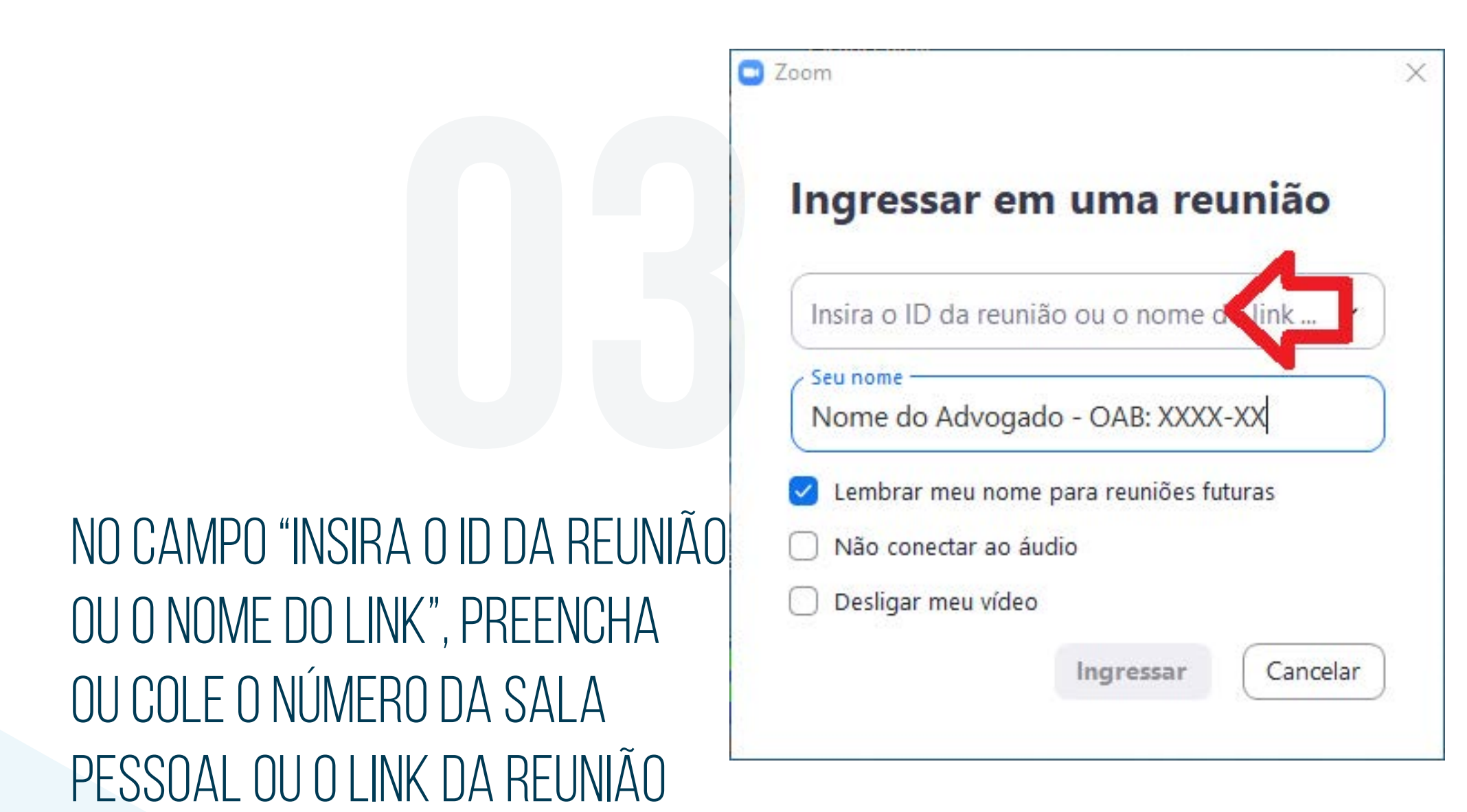

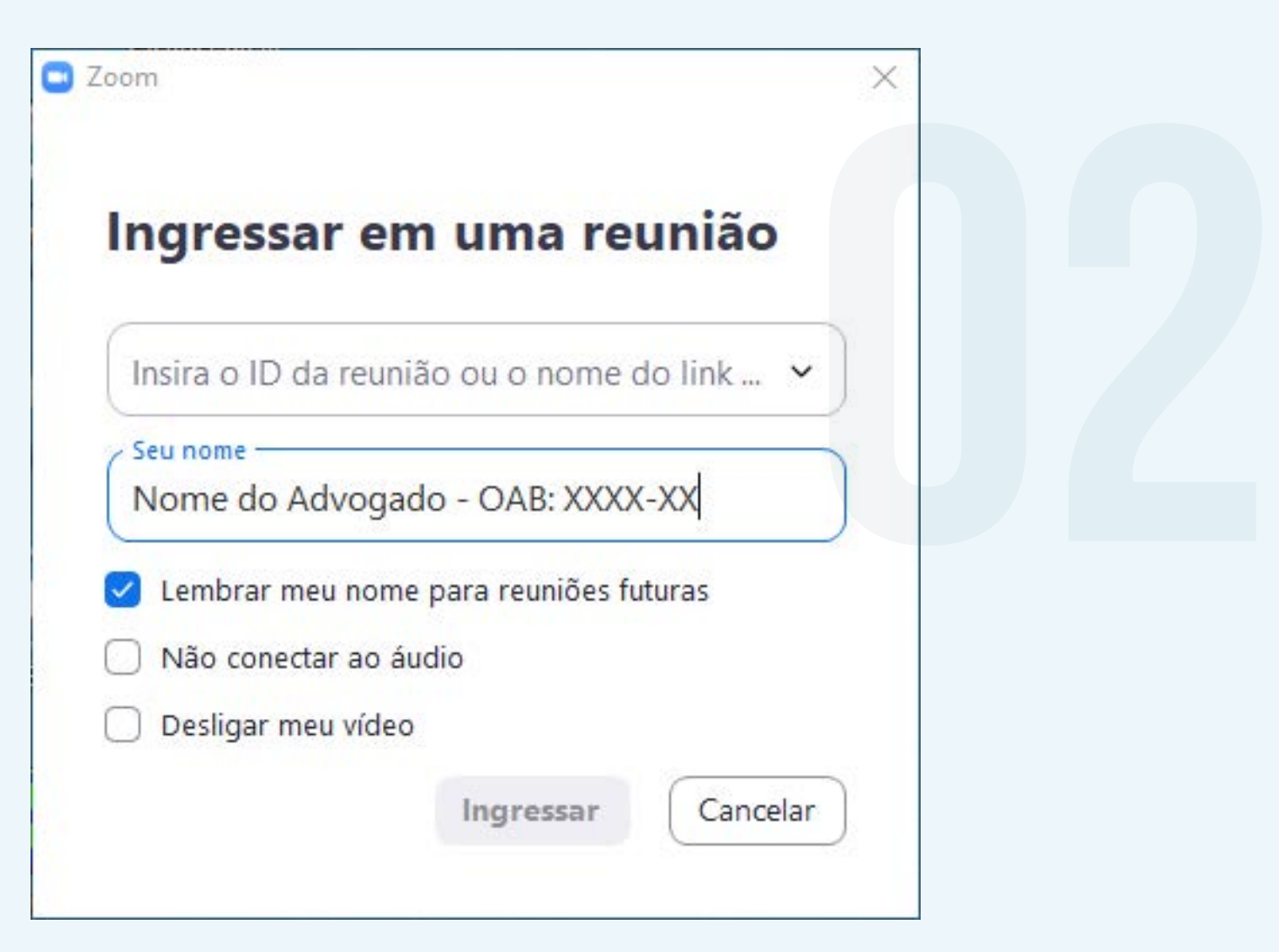

agendada. **Em seguida, clique** 

**em "Ingressar".**

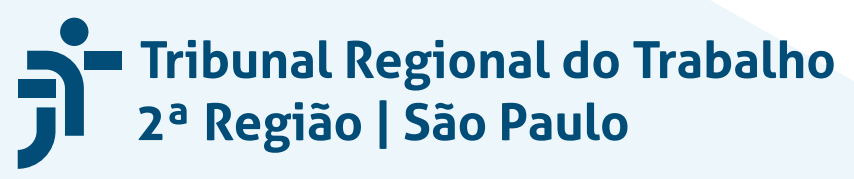

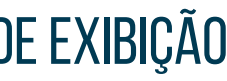

**Observação:** O Tribunal permite a supressão ou abreviatura de sobrenomes, mantendo-se os prefixos "Des.", "Juiz" ou "Juíza", de acordo com o cargo.

Para unidades judiciárias e administrativas, o **nome foi extraído do Sigep On-line e não deve ser alterado**.